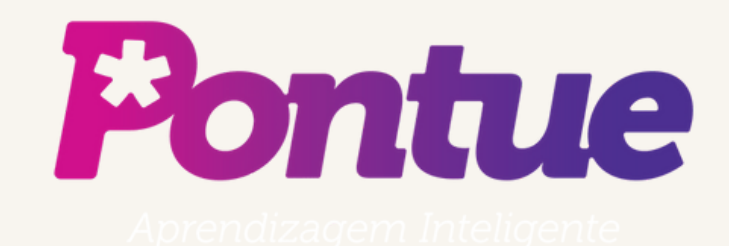

# Criação de Propostas

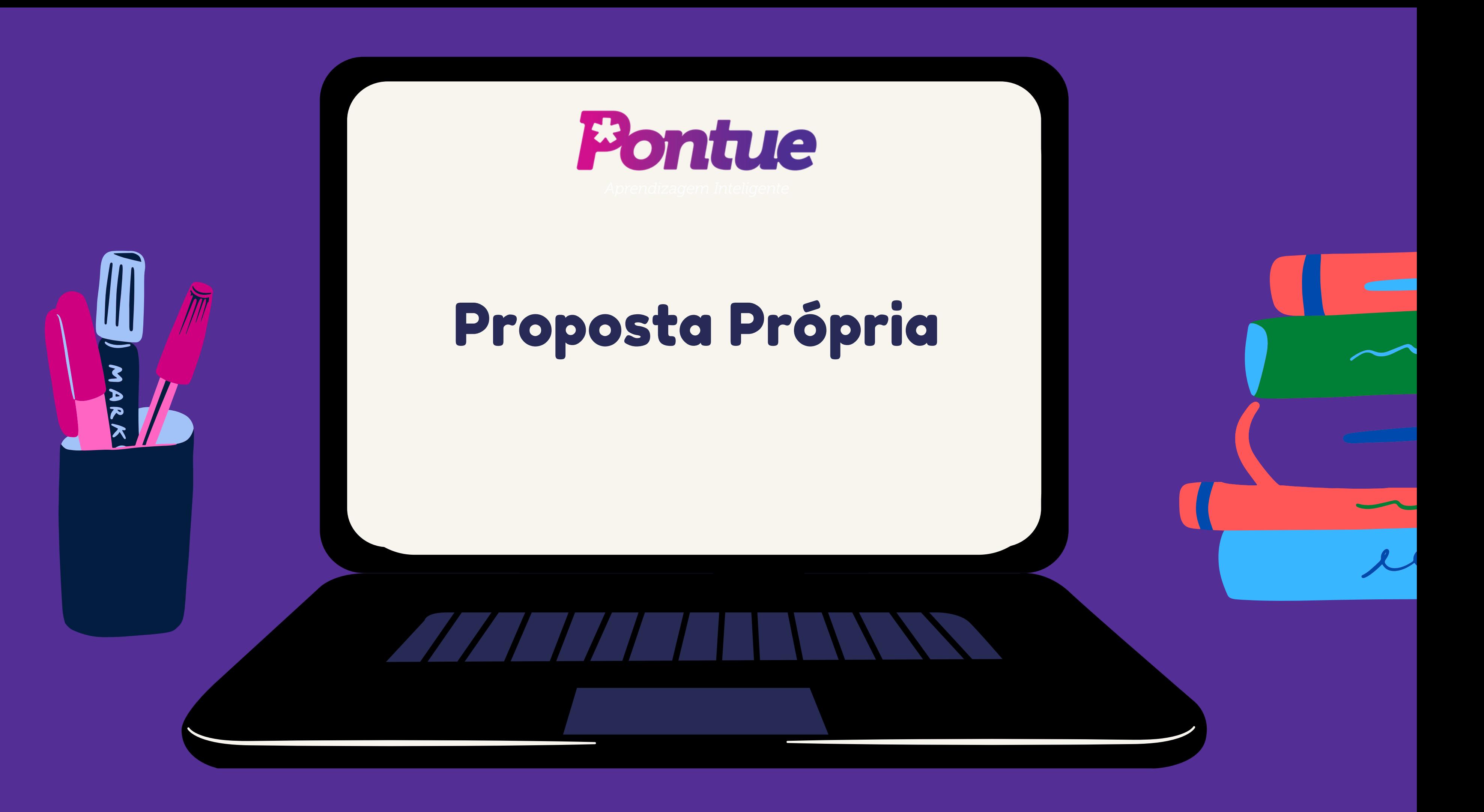

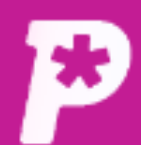

 $\boxdot$ **Mural** 

ıl. Resultado

 $\sum_{i=1}^{10}$ **Usuários** 

的 Redações

 $\blacksquare$ Propostas

 $\blacksquare$ 

R

Provas

ౣ Monitorias

ŵ Biblioteca

## **Mural** Mural

### **Avisos e Comunicados**

### Você ainda não tem nenhum aviso

Acelera, Prof!

Faça parte da comunidade de Professores e Corretores de Red

 $O$  on  $O$ 

Você ainda não tem nenhum aviso.

# Clique em

"Propostas".

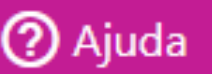

 $LG$   $\rightarrow$ 

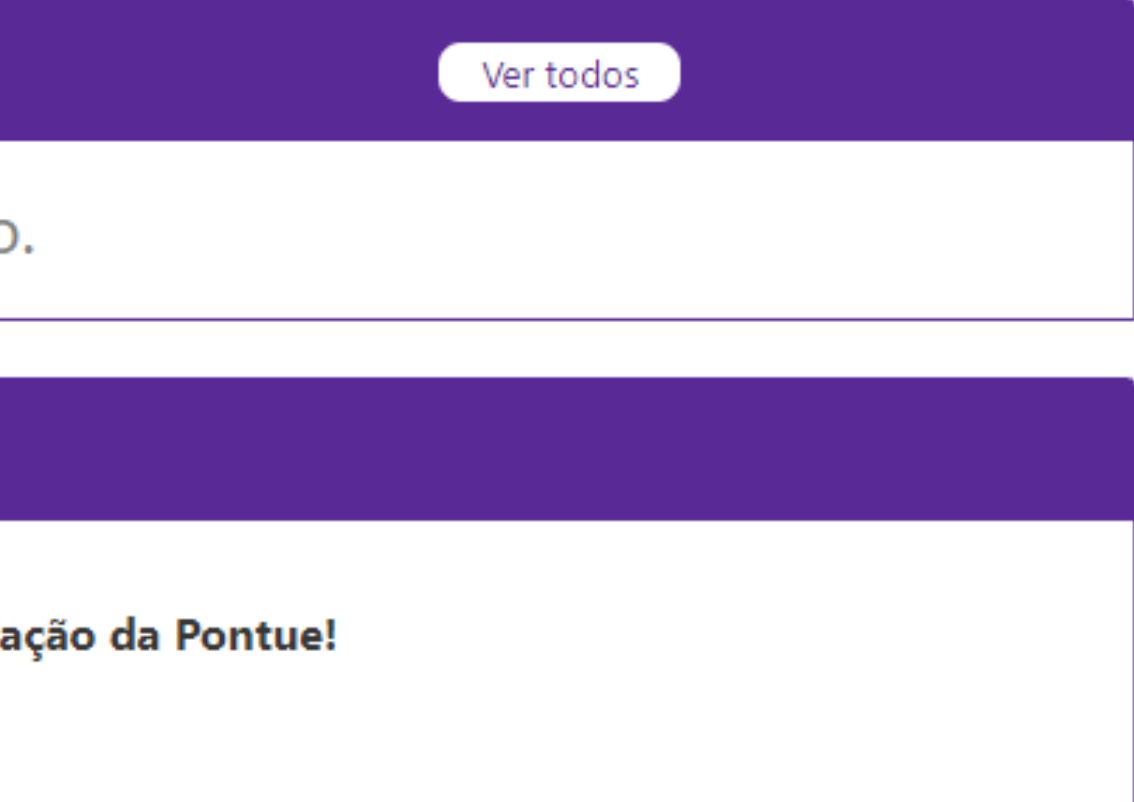

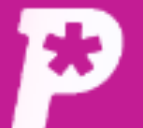

e

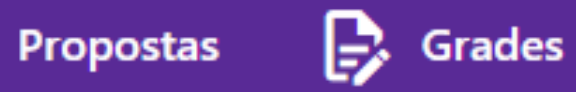

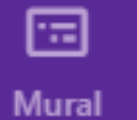

Propostas

Dashboard / Proposta

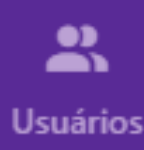

īĥ.

Resultado

ப

Redações

 $\blacksquare$ Propostas

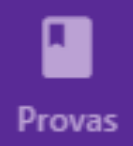

惢 **Monitorias** 

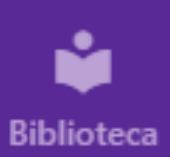

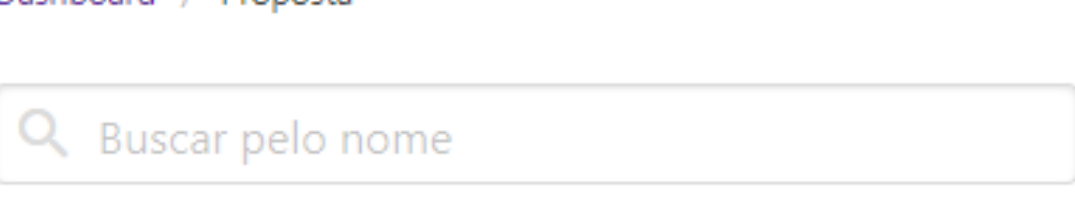

Filtrar propostas com orientação

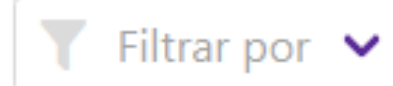

Escolha um filtro

### Campos visiveis (6)  $\blacktriangleright$

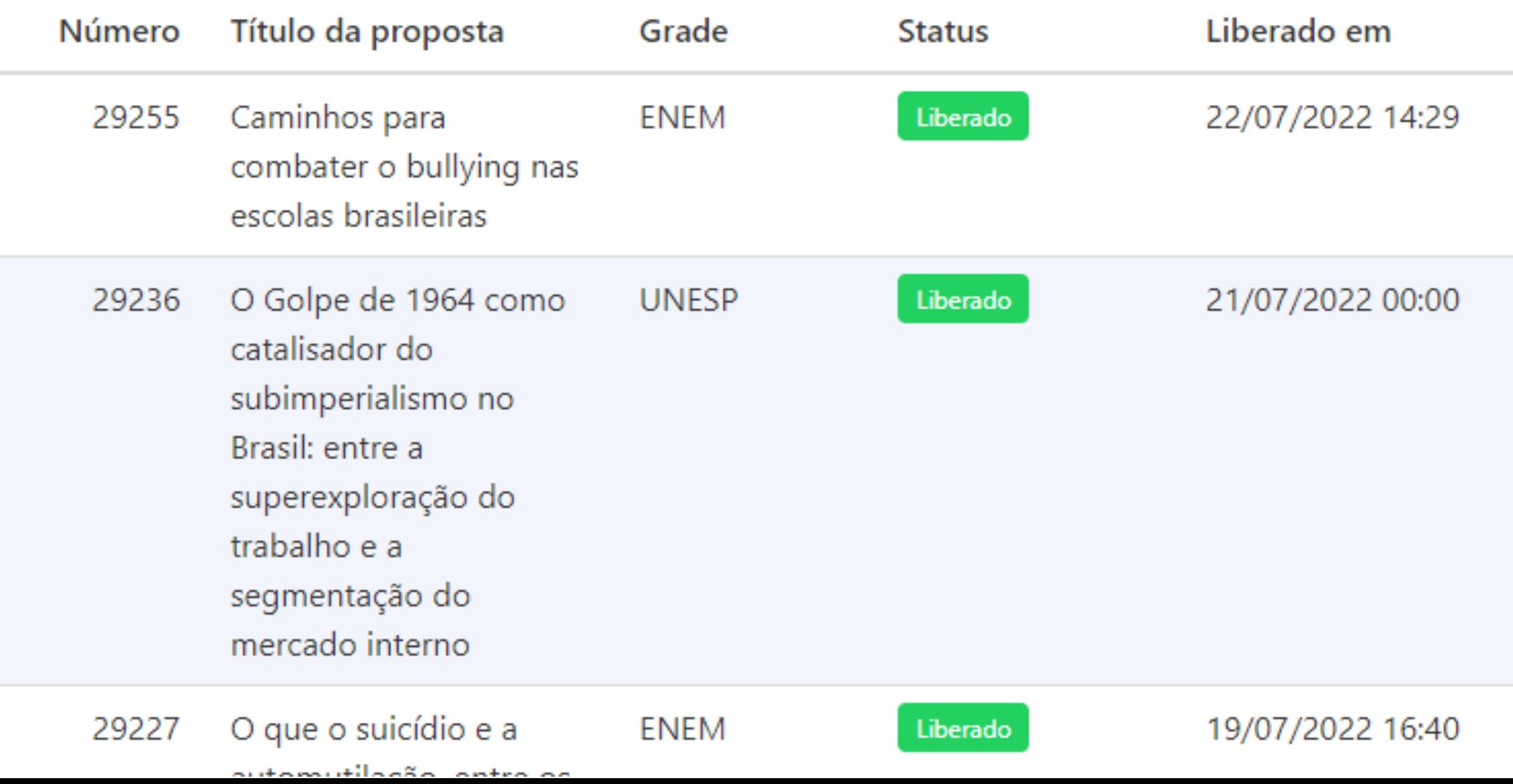

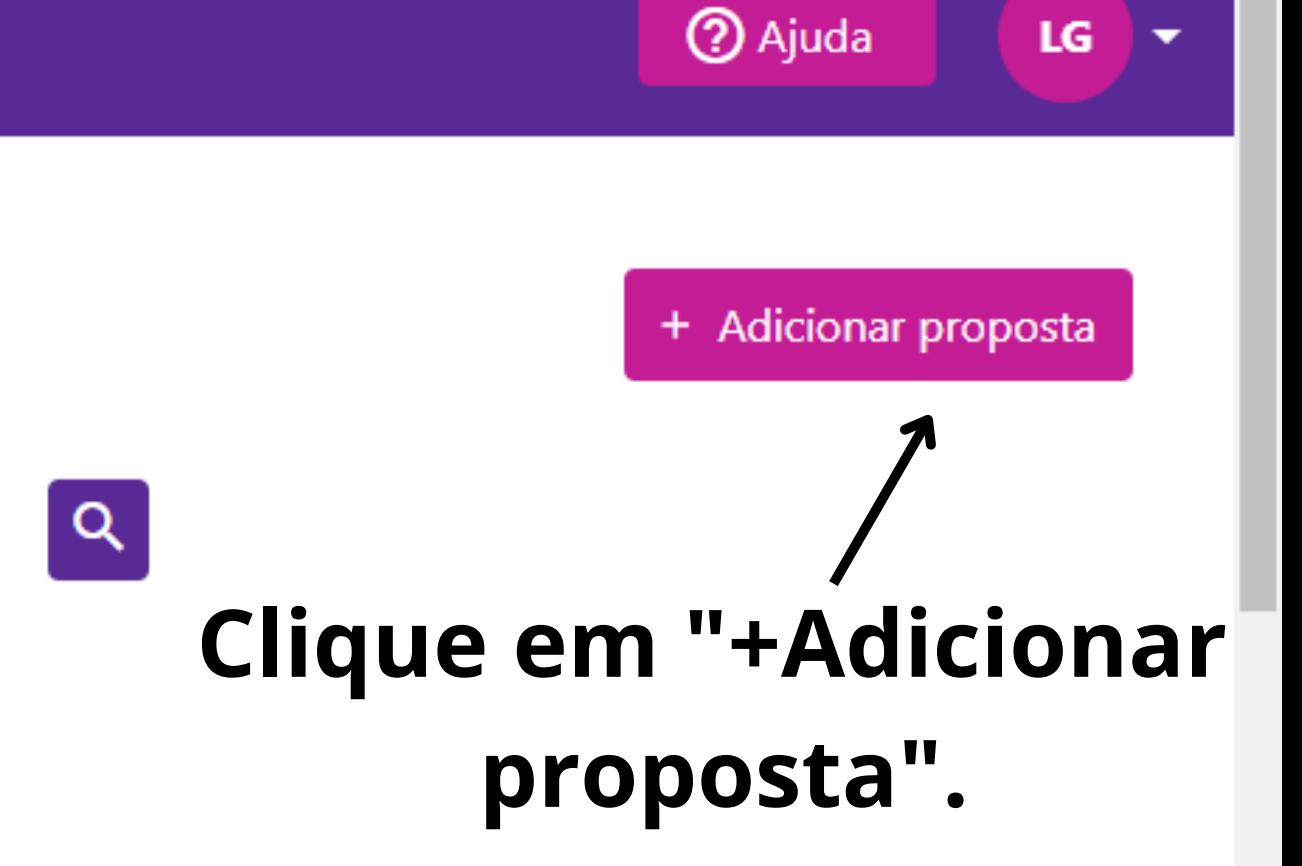

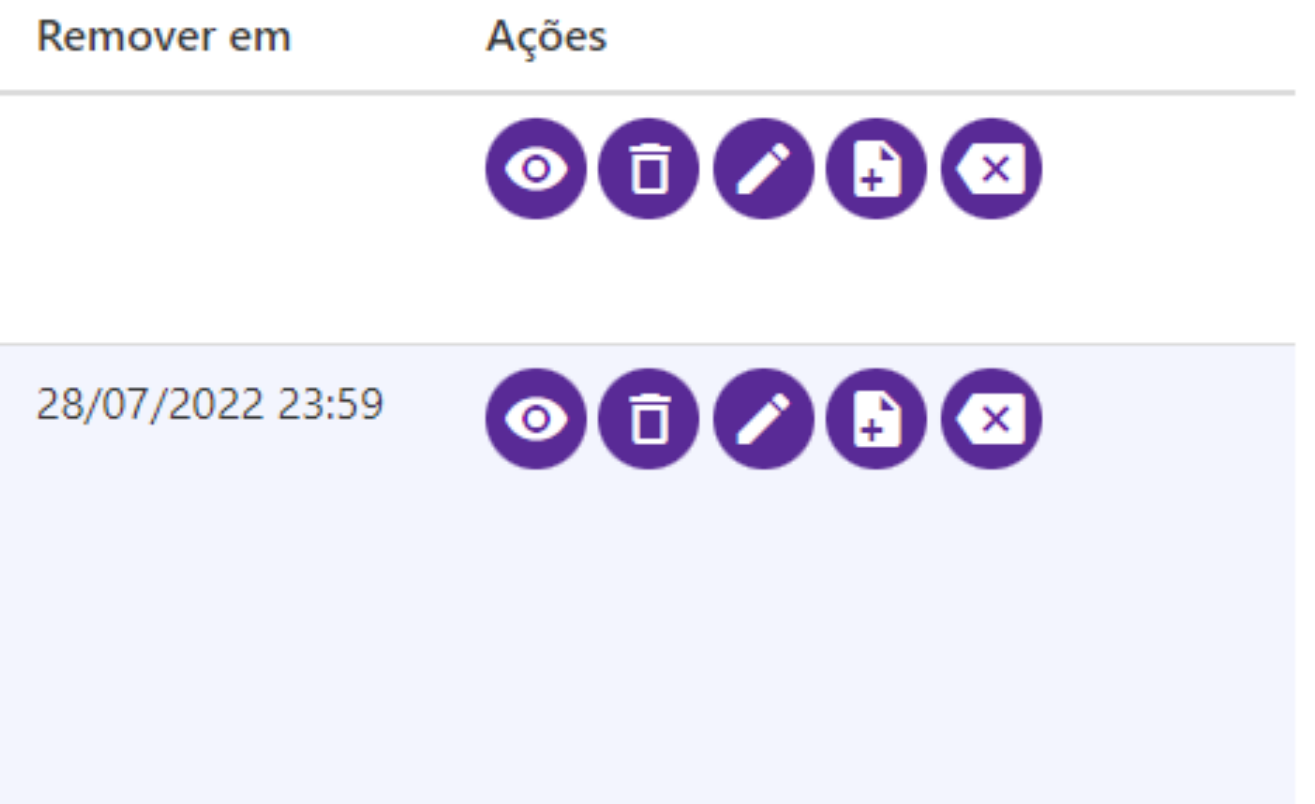

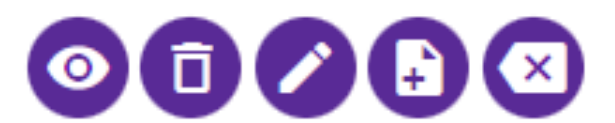

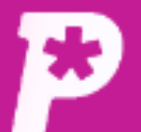

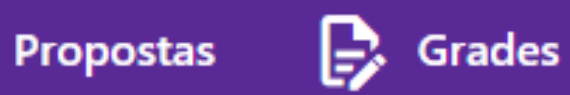

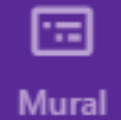

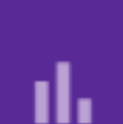

### Resultado

 $\mathbf{r}$ **Usuários** 

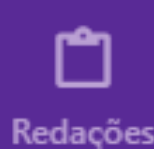

自

Propostas

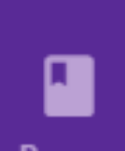

**Provas** 

惢. **Monitorias** 

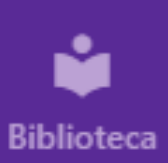

**Criar Proposta** 

Dashboard / Proposta

Passo 1: selecione a disciplina  $@$ 

Não há disciplinas associadas a este usuário

### Passo 2: defina o título da proposta  $\circledcirc$

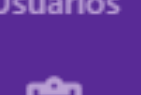

Passo 3: adicione orientações para o aluno

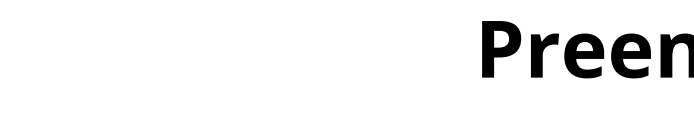

## Preencha os campos necessários para a criação da proposta.

# Se quiser, adicione orientações aos alunos neste campo.

### Adicione um arquivo próprio.

Passo 4: selecione arquivos ou links

OU

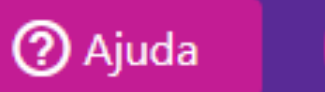

LG

⊢≁

O infeliz futuro da pós-graduação no Brasil: entre o privilégio da área da saúde e a desvalorização da área humana

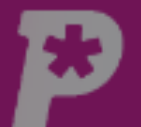

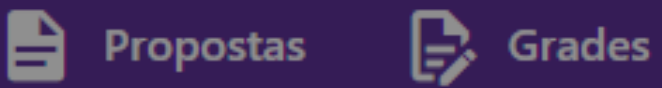

**Criar Proposta** 

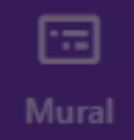

d. Resultado

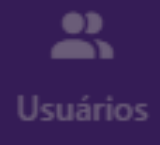

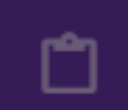

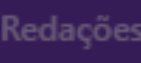

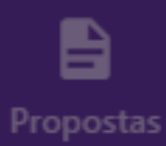

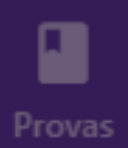

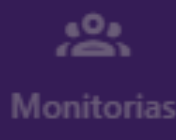

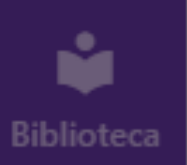

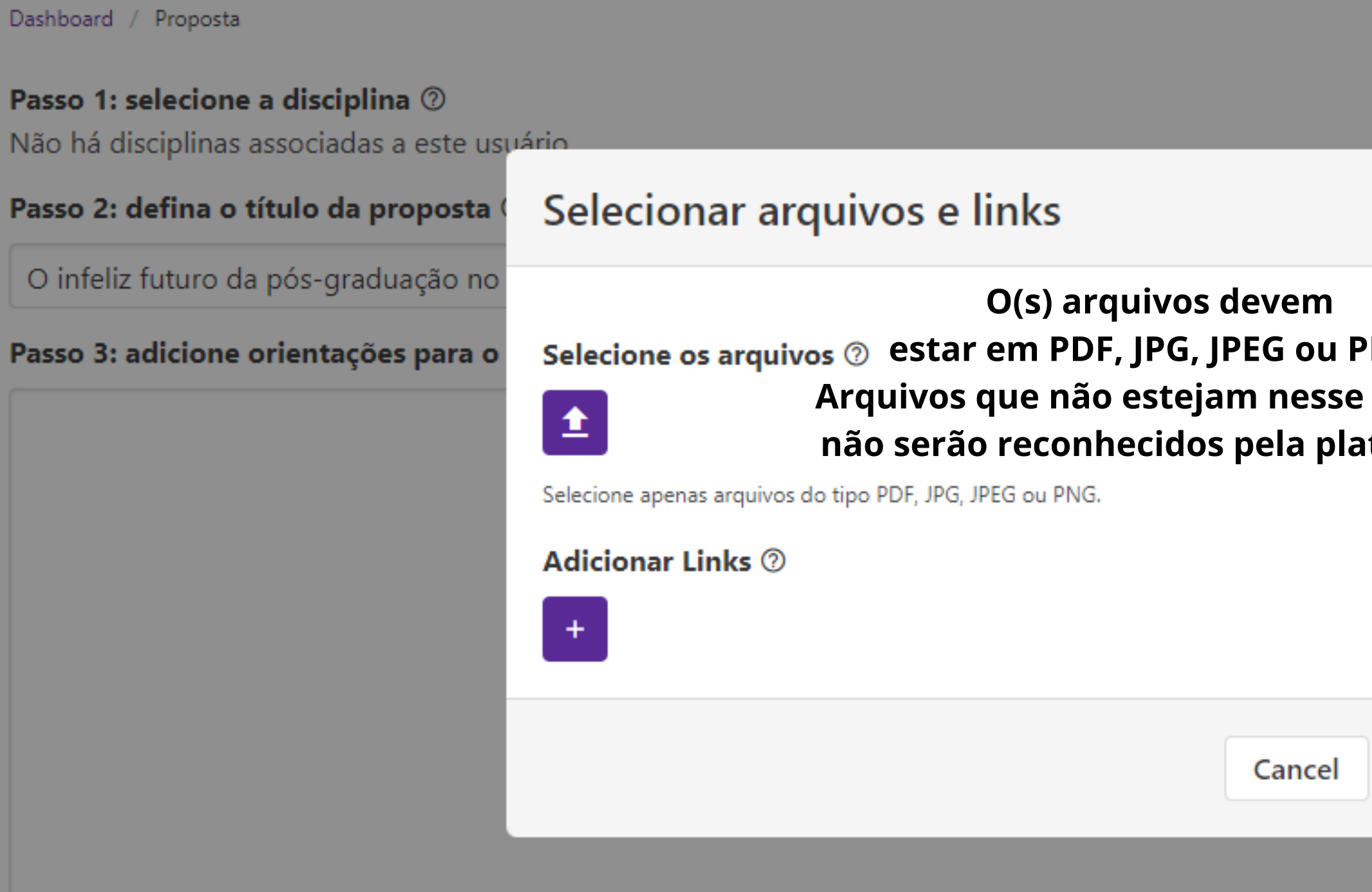

### Passo 4: selecione arquivos ou links

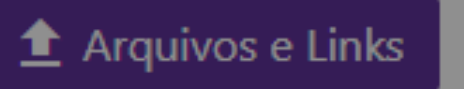

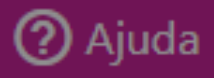

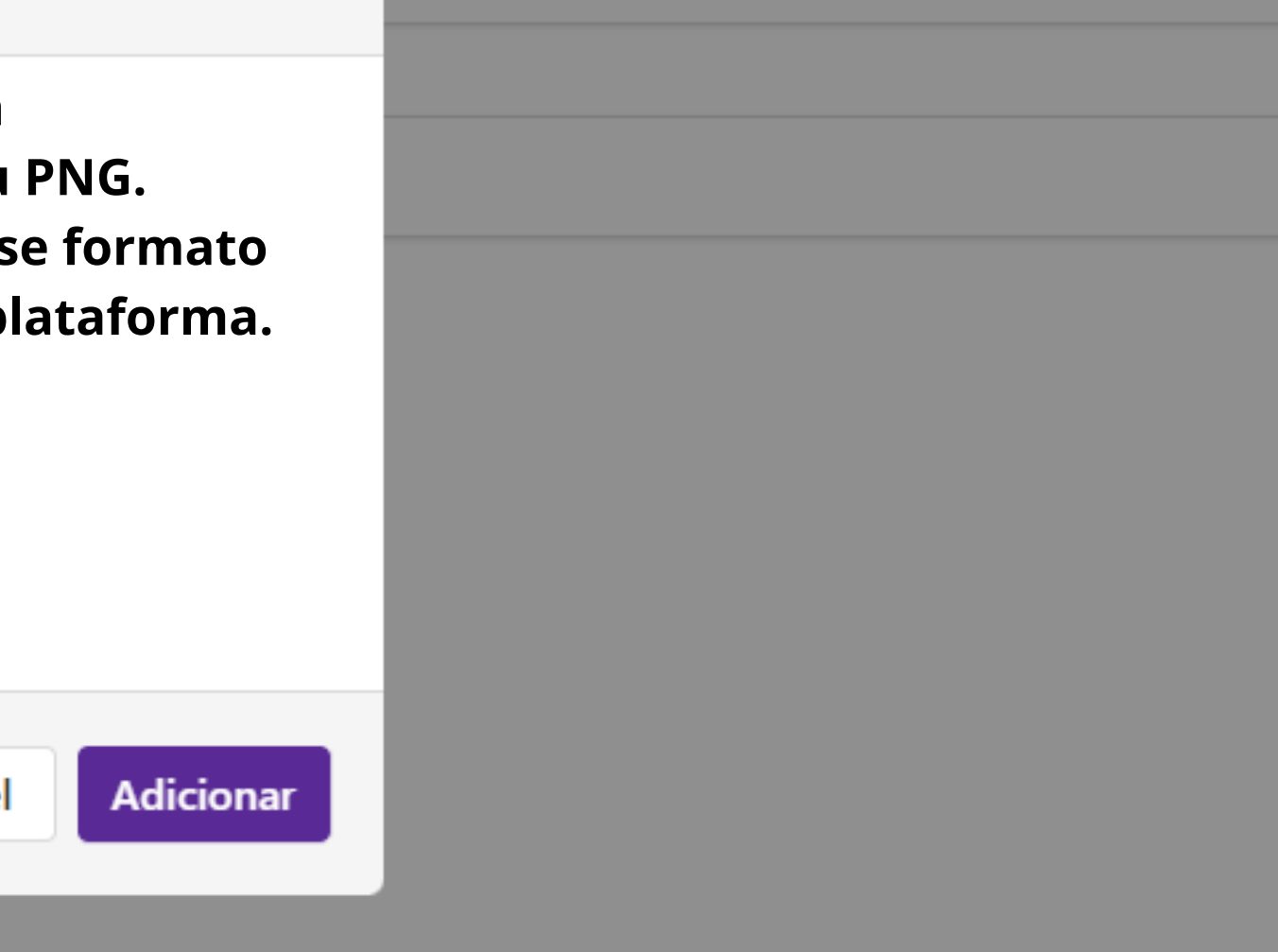

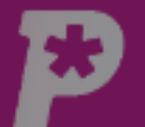

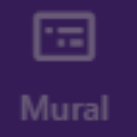

ılı. Resultado

 $\mathbf{a}$ Usuários

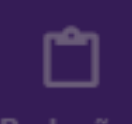

Redações

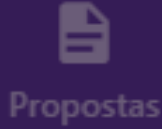

ı Provas

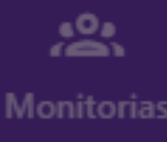

ŵ Biblioteca

## **Criar Proposta**

Dashboard / Proposta

Propostas

Passo 1: selecione a disciplina  $\circledcirc$ Não há disciplinas associadas a este us

 $\mathbf{B}$  Grades

Passo 2: defina o título da proposta

O infeliz futuro da pós-graduação no

Passo 3: adicione orientações para o

### Selecionar arquivos e links

### Selecione os arquivos  $\oslash$

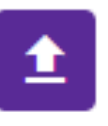

Selecione apenas arquivos do tipo PDF, JPG, JPEG ou PNG.

Arquivo

505-Texto do artigo-1652-1-10-20181010.pdf

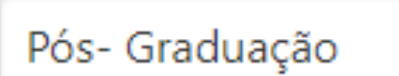

**Adicionar Links 2** 

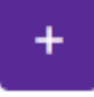

 $\mathbf{p}_{\text{Da}}$ 

OU -

Url

Titulo

Titulo

https://www.youtube.com

Quarta na Pós: "Mercado (

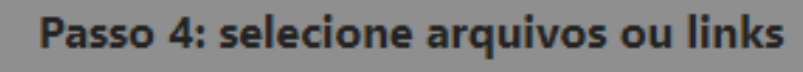

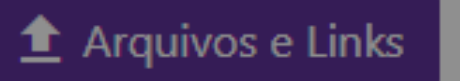

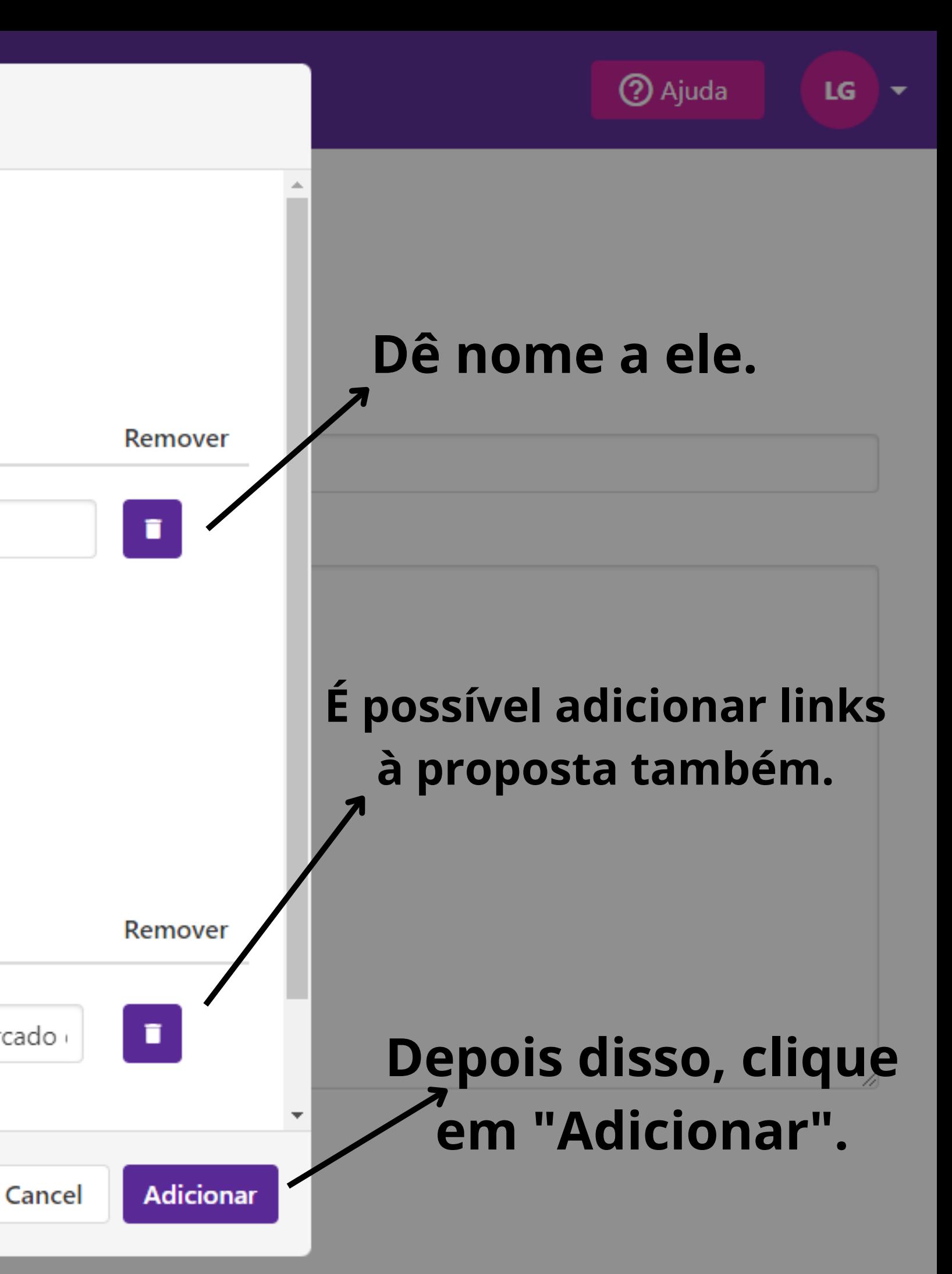

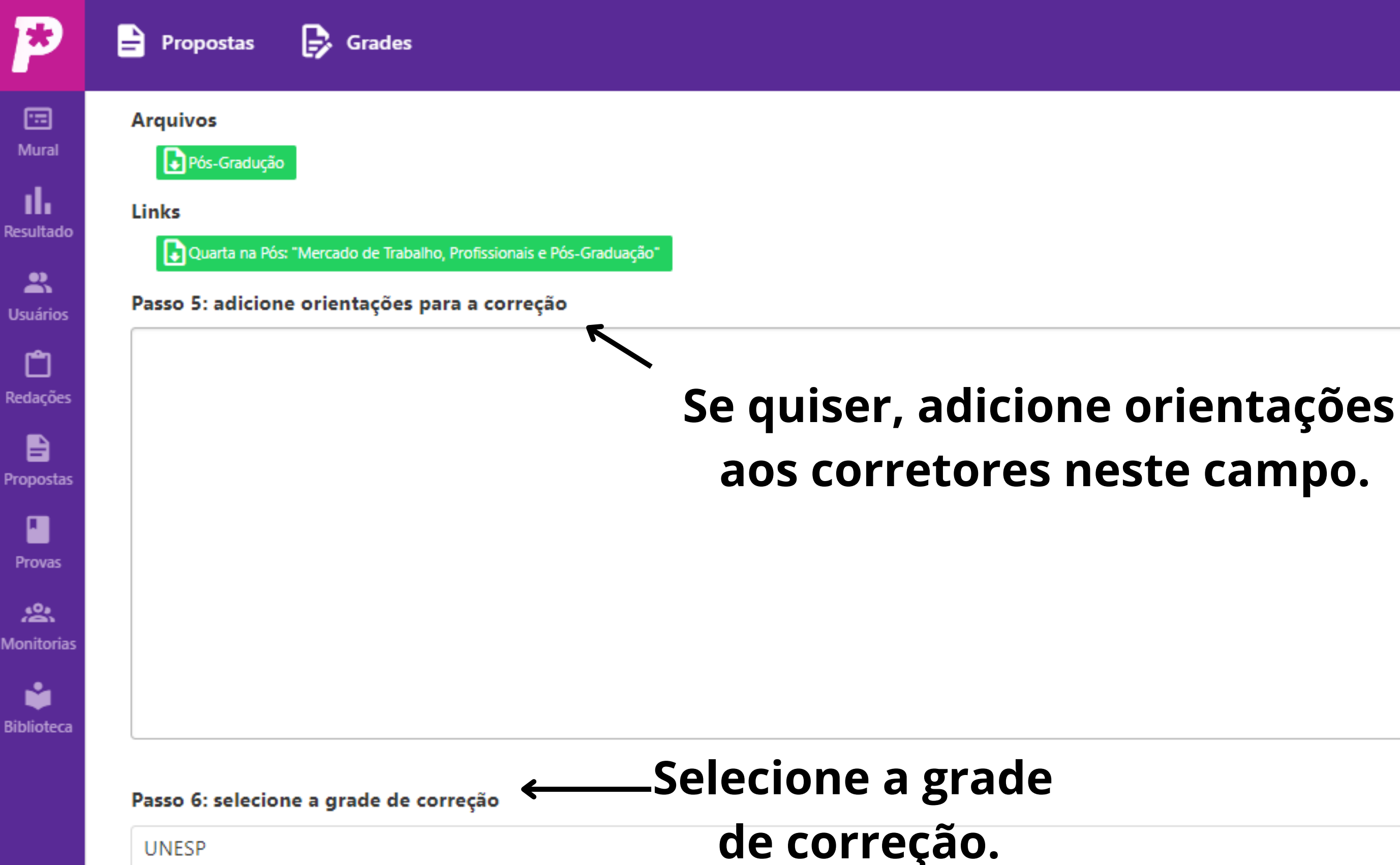

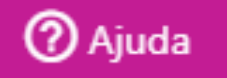

LG

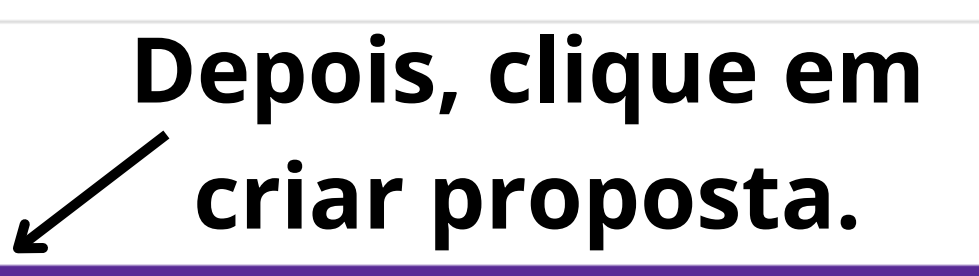

 $\checkmark$ 

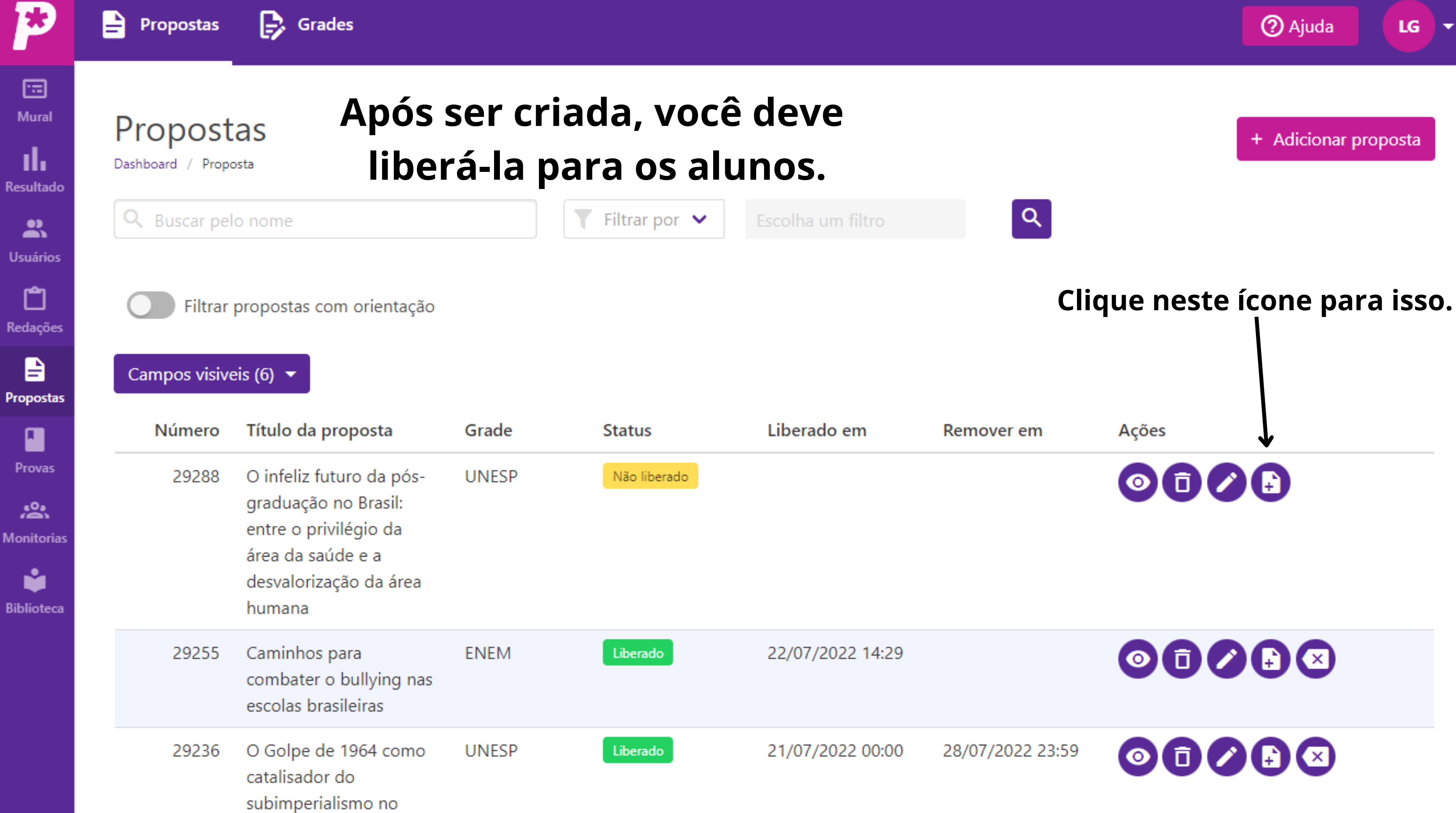

Desigli antes a

![](_page_8_Picture_1.jpeg)

![](_page_9_Picture_0.jpeg)

![](_page_9_Picture_1.jpeg)

Propostas

国 Mural

ıl. Resultado

 $\mathbf{a}$ **Usuários** 

![](_page_9_Picture_6.jpeg)

自

**Propostas** 

![](_page_9_Picture_9.jpeg)

 $\sum_{i=1}^{n}$ Monitorias

![](_page_9_Picture_11.jpeg)

![](_page_9_Picture_102.jpeg)

### **Liberar Proposta**

Proposta: 29288 - O infeliz futuro da pós-graduação no Brasil: entre o

![](_page_9_Picture_15.jpeg)

![](_page_9_Picture_20.jpeg)

+ Adicionar proposta

LG  $X=$ 

![](_page_10_Picture_0.jpeg)

![](_page_10_Picture_1.jpeg)

Q

![](_page_10_Picture_2.jpeg)

![](_page_10_Figure_3.jpeg)

ıl,

**Resultado** 

Proposta criada e liberada Propostas para as turmas selecionadas. Dashboard / Proposta v Escolha um filtro Buscar pelo nome Filtrar por  $\vee$ 

 $\mathbf{a}$ **Usuários** 

![](_page_10_Picture_6.jpeg)

自

**Propostas** 

ı

Provas

惢.

**Monitorias** 

Ŷ

**Biblioteca** 

Filtrar propostas com orientação

### Campos visiveis (6)  $\blacktriangleright$

![](_page_10_Picture_102.jpeg)

![](_page_10_Figure_10.jpeg)

![](_page_11_Picture_0.jpeg)

![](_page_12_Picture_0.jpeg)

e

![](_page_12_Picture_1.jpeg)

![](_page_12_Picture_2.jpeg)

Propostas

Dashboard / Proposta

![](_page_12_Picture_5.jpeg)

īĥ.

Resultado

ப

Redações

 $\blacksquare$ Propostas

![](_page_12_Picture_9.jpeg)

惢 **Monitorias** 

![](_page_12_Picture_11.jpeg)

![](_page_12_Picture_81.jpeg)

Filtrar propostas com orientação

![](_page_12_Picture_13.jpeg)

Escolha um filtro

### Campos visiveis (6)  $\blacktriangleright$

![](_page_12_Picture_82.jpeg)

![](_page_12_Picture_18.jpeg)

![](_page_12_Figure_19.jpeg)

![](_page_12_Picture_20.jpeg)

![](_page_13_Picture_0.jpeg)

A

![](_page_13_Picture_1.jpeg)

![](_page_13_Picture_2.jpeg)

īĥ.

Resultado

 $\mathbf{r}$ 

**Usuários** 

### Passo 4: selecione arquivos ou links

![](_page_13_Picture_4.jpeg)

![](_page_13_Picture_5.jpeg)

![](_page_13_Picture_6.jpeg)

![](_page_13_Picture_7.jpeg)

![](_page_13_Picture_8.jpeg)

![](_page_13_Picture_9.jpeg)

### Passo 6: selecione a grade de correção

![](_page_13_Picture_11.jpeg)

⊢≁

## **Clique em "Da biblioteca Pontue" .**

![](_page_13_Picture_13.jpeg)

 $\overline{\phantom{a}}$ 

![](_page_14_Picture_0.jpeg)

![](_page_14_Picture_1.jpeg)

![](_page_14_Picture_2.jpeg)

d.

Resultad

 $\mathbf{m}$ 

Usuário

 $\Box$ 

Redaçõo

 $\blacksquare$ 

 $\blacksquare$ 

Provas

 $\overbrace{ }^{00}$ 

Monitori

ŵ

Bibliote

### Passo 4: selecione arquivos ou links

![](_page_14_Picture_69.jpeg)

### Passo 6: selecione a grade de correção

![](_page_14_Picture_6.jpeg)

![](_page_14_Figure_7.jpeg)

 $\overline{\lambda}$ 

![](_page_14_Figure_8.jpeg)

![](_page_14_Picture_9.jpeg)

![](_page_15_Picture_0.jpeg)

![](_page_15_Picture_1.jpeg)

![](_page_15_Picture_2.jpeg)

ılı

 $\mathbf{L}$ 

□

自

O

Provas

 $\frac{10}{100}$ 

ŵ

### Passo 4: selecione arquivos ou links

![](_page_15_Picture_4.jpeg)

#### Passo 6: selecione a grade de correção

![](_page_15_Picture_6.jpeg)

LG X-

 $\checkmark$ 

![](_page_15_Figure_7.jpeg)

## **Depois ver o arquivo, clique em "Escolher" .**

![](_page_15_Picture_9.jpeg)

### O arquivo será aberto em outra guia.

![](_page_16_Picture_2.jpeg)

#### Instruções:

- A redação deve obedecer à norma padrão da língua portuguesa.
- Escreva, no mínimo, 20 e, no máximo, 30 linhas, com letra legível.
	- · Dê um título a sua redação.

#### **TEXTO I**

A crença em Deus subsiste devido ao desejo de um pai protetor e imortalidade, ou como um ópio contra a miséria e sofrimento da existência humana. **Sigmund Freud** 

Fonte: https://www.pensador.com/frase/NjE0Nzgy/, Acesso em: 6 de maio de 2019.

#### **TEXTO II**

#### O que é laico:

Laico significa o que ou quem não pertence ou não está sujeito a uma religião ou não é influenciado por ela. O termo "laico" tem sua origem etimológica no grego laikós que significa "do povo". Está relacionado com a vida secular (mundana) e com atitudes profanas que não se conjugam com a vida religiosa.

Fonte: https://www.significados.com.br/laico/, Acesso em: 6 de maio de 2019.

#### **TEXTO III**

Insta mencionar que o nosso país passou a ser considerado como Estado laico no ano de 1890, através do Decreto 119-A de Ruy Barbosa. A verdade é que a liberdade de crença já existia no Brasil antes do referido Decreto, contudo, a liberdade de culto não era uma realidade. De lá pra cá, a laicidade no Estado Brasileiro é fruto de grande discussão. Primeiramente é importante lembrar que o próprio preâmbulo da Constituição da Penública de 1988 faz menção

![](_page_17_Picture_0.jpeg)

![](_page_17_Picture_2.jpeg)

![](_page_17_Picture_99.jpeg)

Dashboard / Proposta

**Propostas** 

īĥ, Resultado

 $\mathbf{r}$ **Usuários** 

ඏ Redações

B Propostas

> ı Provas

 $\sum_{i=1}^{n}$ **Monitorias** 

![](_page_17_Picture_11.jpeg)

Passo 1: selecione a disciplina 2

Não há disciplinas associadas a este usuário

Passo 2: defina o título da proposta  $\circledcirc$ 

É importante o Estado ser laico?

#### Passo 3: adicione orientações para o aluno

## Após isso, todos campos obrigatórios serão preenchidos automaticamente.

Passo 4: selecione arquivos ou links

![](_page_17_Picture_19.jpeg)

P Da biblioteca Pontue OU

**Links** 

![](_page_17_Picture_22.jpeg)

![](_page_17_Picture_23.jpeg)

LG

▼

![](_page_18_Picture_0.jpeg)

![](_page_18_Picture_2.jpeg)

LG

▸

# **Clique em "Criar Proposta"**

![](_page_19_Picture_34.jpeg)

-U

![](_page_19_Picture_1.jpeg)

+ Adicionar proposta

LG

∣▼

![](_page_19_Figure_3.jpeg)

28/07/2022 23:59

![](_page_20_Picture_0.jpeg)

B

Propostas

![](_page_20_Picture_1.jpeg)

回 Mural

ıl.

Resultado

 $\mathbf{a}$ Usuários

![](_page_20_Picture_5.jpeg)

自

Propostas

![](_page_20_Picture_8.jpeg)

 $\sum_{i=1}^{n}$ Monitorias

![](_page_20_Picture_10.jpeg)

![](_page_20_Picture_94.jpeg)

# oposta

1 - É importante o Estado ser laico? nas

![](_page_20_Picture_14.jpeg)

![](_page_20_Picture_95.jpeg)

**2** Ajuda

+ Adicionar proposta

LG X-

28/07/2022 23:59

![](_page_20_Picture_21.jpeg)

![](_page_21_Picture_0.jpeg)

![](_page_21_Picture_1.jpeg)

**Mural** 

ıl. **Resultado** 

 $\mathbf{a}$ **Usuários** 

![](_page_21_Picture_5.jpeg)

自 **Propostas** 

![](_page_21_Picture_7.jpeg)

惢. **Monitorias** 

![](_page_21_Picture_9.jpeg)

#### Proposta criada e liberada Propostas para as turmas selecionadas. Dashboard / Proposta Filtrar por  $\vee$ Q Buscar pelo nome Escolha um filtro Filtrar propostas com orientação Campos visiveis (6)  $\blacktriangleright$ Número Liberado em Título da proposta Grade **Status** É importante o Estado 29291 **USP** Liberado 28/07/2022 15:00 ser laico? O infeliz futuro da pós-**UNESP** Liberado 28/07/2022 14:46 29288 graduação no Brasil: entre o privilégio da área da saúde e a desvalorização da área humana

Caminhos para **ENEM** 29255 Liberado 22/07/2022 14:29 combater o bullying nas escolas brasileiras

29236 O Golpe de 1964 como

 $\mathbf{B}$  Grades

**Propostas** 

**UNESP** 

Liberado

21/07/2022 00:00

![](_page_21_Figure_16.jpeg)

![](_page_21_Picture_18.jpeg)